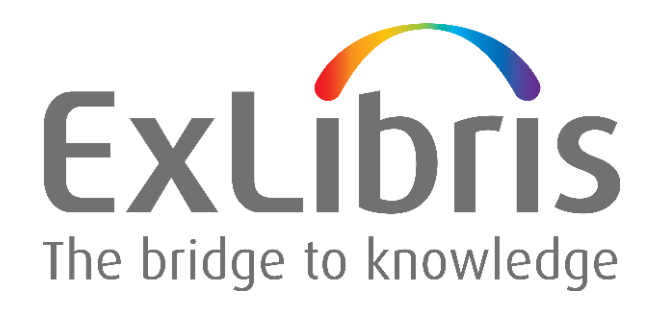

**How to Upgrade Oracle Software and Databases from Oracle Version 10.2.0.1/10.2.0.3 to 10.2.0.4 for Ex Libris Applications** 

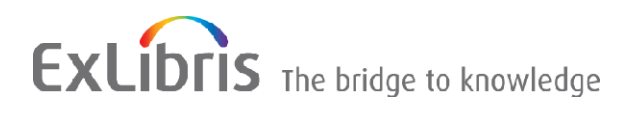

#### **CONFIDENTIAL INFORMATION**

The information herein is the property of Ex Libris Ltd. or its affiliates and any misuse or abuse will result in economic loss. DO NOT COPY UNLESS YOU HAVE BEEN GIVEN SPECIFIC WRITTEN AUTHORIZATION FROM EX LIBRIS LTD.

This document is provided for limited and restricted purposes in accordance with a binding contract with Ex Libris Ltd. or an affiliate. The information herein includes trade secrets and is confidential.

#### **DISCLAIMER**

The information in this document will be subject to periodic change and updating. Please confirm that you have the most current documentation. There are no warranties of any kind, express or implied, provided in this documentation, other than those expressly agreed upon in the applicable Ex Libris contract. This information is provided AS IS. Unless otherwise agreed, Ex Libris shall not be liable for any damages for use of this document, including, without limitation, consequential, punitive, indirect or direct damages.

Any references in this document to third‐party material (including third‐party Web sites) are provided for convenience only and do not in any manner serve as an endorsement of that third‐party material or those Web sites. The third‐party materials are not part of the materials for this Ex Libris product and Ex Libris has no liability for such materials.

#### **TRADEMARKS**

"Ex Libris," the Ex Libris bridge , Primo, Aleph, Alephino, Voyager, SFX, MetaLib, Verde, DigiTool, Preservation, URM, Voyager, ENCompass, Endeavor eZConnect, WebVoyage, Citation Server, LinkFinder and LinkFinder Plus, and other marks are trademarks or registered trademarks of Ex Libris Ltd. or its affiliates.

The absence of a name or logo in this list does not constitute a waiver of any and all intellectual property rights that Ex Libris Ltd. or its affiliates have established in any of its products, features, or service names or logos.

Trademarks of various third‐party products, which may include the following, are referenced in this documentation. Ex Libris does not claim any rights in these trademarks. Use of these marks does not imply endorsement by Ex Libris of these third‐party products, or endorsement by these third parties of Ex Libris products.

Oracle is a registered trademark of Oracle Corporation.

UNIX is a registered trademark in the United States and other countries, licensed exclusively through X/Open Company Ltd.

Microsoft, the Microsoft logo, MS, MS‐DOS, Microsoft PowerPoint, Visual Basic, Visual C++, Win32,

Microsoft Windows, the Windows logo, Microsoft Notepad, Microsoft Windows Explorer, Microsoft Internet Explorer, and Windows NT are registered trademarks and ActiveX is a trademark of the Microsoft Corporation in the United States and/or other countries.

Unicode and the Unicode logo are registered trademarks of Unicode, Inc.

Google is a registered trademark of Google, Inc.

Copyright Ex Libris Limited, 2009. All rights reserved.

Document released: November 2008

Web address: [http://www.exlibrisgroup.com](http://www.exlibrisgroup.com/)

# **Table of Contents**

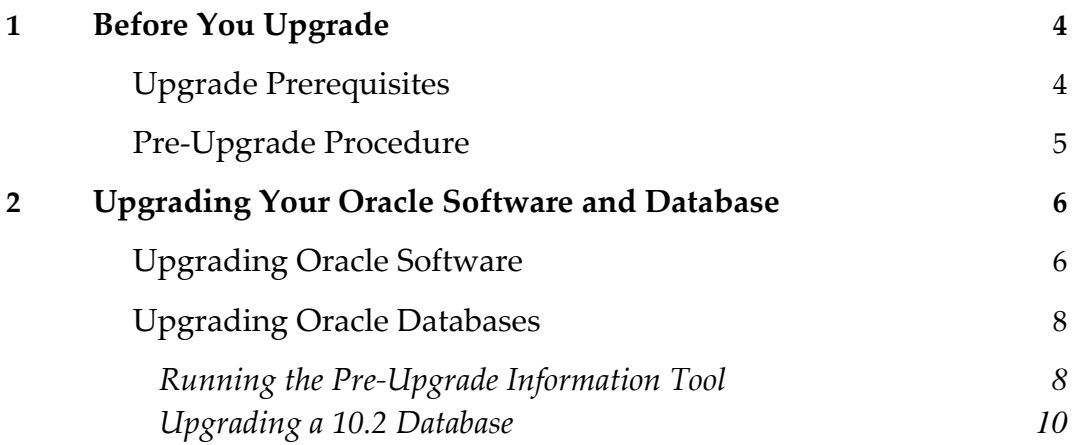

# <span id="page-3-0"></span>**1**

# **Before You Upgrade**

This section lists the prerequisites for upgrading and describes the pre‐upgrade procedures that you should perform.

## **Upgrade Prerequisites**

The upgrade of your Oracle software and databases must be performed by a local DBA only.

Before starting an upgrade, a full backup of all Oracle 10 software and databases is absolutely necessary.

For all platforms, all operating system requirements must be met before starting the upgrade process. If you are working with an AIX operating system, the following are the system requirements for this patch set:

- Operating system AIX version 5.2 or 5.3
- Operating system patches IY73570: IBM C++ Runtime Environment Components for AIX PTF

**Note:** If you have XL C installed on your system, apply the following patch in addition to the abovementioned required patch: **IY73568: XL C Enterprise Edition V7.0 for AIX PTF**. If you have XL  $C/C++$  installed on your system, apply the following patch in addition to the above-mentioned required patch: **IY73569: XL C/C++ Enterprise Edition V7.0 for AIX PTF**.

Oracle 10.2.0.4 has been tested and can be implemented for the following Ex Libris applications that work with Oracle 10g. For information as to whether the application and application version <span id="page-4-0"></span>with which you are working supports Oracle 10g, refer to the documentation for your application.

### **Pre-Upgrade Procedure**

Before you upgrade, you must perform the following procedure.

- **1** Log on to the Oracle server as an Oracle user (typically oracle).
- **2** Use the following command to determine which operating system is installed on the Oracle server:

Uname -a

Note that the packages on the Ex Libris FTP server ([ftp.exlibris.co.il](ftp://ftp.exlibris.co.il/)) are compatible with the following operating systems: Linux, Sun Solaris, and AIX.

- **3** Download the appropriate package from the /oracle/102/<platform>/quick directory on the Ex Libris FTP server. Note that this download can take quite a long time.
- **4** Place the package in a temporary directory, such as /exlibris/ftp\_from\_exlibris.
- **5** Extract the package using the following:
	- $\blacksquare$  the tar utility, if your Oracle server is running on a Linux platform
	- the gnu\_tar utility, if your Oracle server is running on a Sun Solaris platform
	- the gnu\_tar\_aix utility, if your Oracle server is running on an AIX platform

For detailed instructions on using these utilities, see step  $\overline{Z}$  in [Upgrading](#page-5-1) Oracle Software.

The tar utility is available with your operating system installation. The gnu\_tar and gnu\_tar\_aix utilities are available on the FTP server, along with the Oracle packages.

If you are working with the gnu\_tar\_aix utility, you must rename it to gnu\_tar after downloading it. If you are working with either gnu\_tar utility, you must change permissions after downloading the utility. To do so, use the following commands:

```
cd /exlibris/ftp_from_exlibris 
chmod +x gnu_tar*
```
**Note:** Make sure that the oraInst.loc file resides on the Oracle server – in the /var/opt/oracle directory on a Sun Solaris OS and in the /etc directory on a Linux OS. The contents of the oraInst.loc file are as follows:

```
inventory_loc=/exlibris/app/oracle/product/102/oraInventory 
inst_group=dba
```
# <span id="page-5-0"></span>**Upgrading Your Oracle Software and Database**

This section describes how to upgrade your Oracle software, as well as each database associated with Oracle 102.

## <span id="page-5-1"></span>**Upgrading Oracle Software**

The upgrade instructions below relate to a standard Oracle installation in the /exlibris/app/oracle/product/102 directory. These instructions are relevant for customers using the quick upgrade package, according to Ex Libris recommendations.

#### **To upgrade your Oracle software:**

- **1** Log on to the Oracle server as an application user (for example, aleph, metalib, dtl, or verde).
- **2** Shut down the Ex Libris applications associated with Oracle 102.
- **3** Shut down all Oracle 10 databases.
- **4** Log on again to the Oracle server as an Oracle user (typically oracle).
- **5** Stop the Oracle listener:

lsnrctl stop

**Note:** You do not have to stop the listener processes related to other Oracle versions (8 or 10).

**6** Back up the existing database and listener configurations:

```
cd $ORACLE_HOME
```

```
tar -cf ./../conf102.tar ./dbs ./network/admin/listener* 
./network/admin/tnsnames*
```
**7** Back up the current Oracle software located in the /exlibris/app/oracle/product/102 directory and remove or rename it:

cd \$ORACLE HOME/..

mv 102 10203 (or 10201, if this is your current version)

<span id="page-6-0"></span>**8** Extract the Oracle 10204 quick upgrade package from the temporary directory in which you placed it to the /exlibris/app/oracle/product directory:

cd /exlibris/app/oracle/product

Use the following commands:

■ For Sun Solaris platforms:

```
cat /exlibris/<ftp_from_exlibris>/ora10204s_solaris.tar.gz_* | gnu_tar 
-xzvf –
```
For Linux platforms:

```
cat /exlibris/<ftp_from_exlibris>/ora_10204s_linux.tar.gz_* | tar -xzvf –
```
For AIX platforms:

```
cat /exlibris/<ftp_from_exlibris>/ora10204s_aix.tar.gz_* | gnu_tar 
-xzvf –  
cd $ORACLE_HOME 
vi .cshrc
Add the following lines:
limit memoryuse 2045680 
limit datasize 1048576 
Log on as a root user and run the following command:
```
/usr/sbin/slibclean

**Note:** The new Oracle version includes a revised . chsrc file for the Oracle 10 user.

#### **9** Restore the original configuration of the databases and listener:

cd \$ORACLE\_HOME

 $tar -xf$  ./../conf102.tar

**10** Open the .cshrc file under \$ORACLE\_HOME and change the ORACLE\_SID environment variable to the appropriate variable.

<span id="page-7-0"></span>11 Change permissions for the Oracle binary files:

```
chmod +s $ORACLE HOME/bin/oracle
cd $ORACLE HOME
find. -type d | xargs chmod +x
find.
               | xargs chmod +r
```
### **Upgrading Oracle Databases**

The procedures in this section should be performed for each database associated with the upgraded Oracle home.

#### Running the Pre-Upgrade Information Tool

You should analyze the database prior to the upgrade by running the Pre-Upgrade Information Tool. The Pre-Upgrade Information Tool is an SQL script that is available with Oracle Database  $10.2.$ 

#### To run the Pre-Upgrade Information Tool:

1 As an Oracle user (typically oracle), start the database in UPGRADE mode:

SQL> sqlplus '/as sysdba' SQL> STARTUP UPGRADE

2 Set the system to spool results to a log file for later analysis:

SQL> SPOOL upgrade\_info.log

- 3 Run the Pre-Upgrade Information Tool: SQL> @?/rdbms/admin/utlu102i.sql
- 4 Turn off the spooling of script results to the log file: SOL> SPOOL OFF
- 5 Check the output of the Pre-Upgrade Information Tool in the upgrade\_info. log file.

The following is an example of the output generated by the Pre-Upgrade Information Tool:

```
Oracle Database 10.2 Upgrade Information Utility
                          02 - 04 - 2008 11:48:11
Database:
\leftarrow > name:
       X102040
       10.2.0.1.0--> version:
compatible: 10.2.0.1blocksize: 8192
Tablespaces: [make adjustments in the current environment]
```

```
SYSTEM tablespace is adequate for the upgrade.
.... minimum required size: 505 MB
.... AUTOEXTEND additional space required: 15 MB
UNDOTBS1 tablespace is adequate for the upgrade.
.... minimum required size: 401 MB
.... AUTOEXTEND additional space required: 376 MB
SYSAUX tablespace is adequate for the upgrade.
.... minimum required size: 265 MB
.... AUTOEXTEND additional space required: 15 MB
TEMP tablespace is adequate for the upgrade.
.... minimum required size: 58 MB
.... AUTOEXTEND additional space required: 38 MB
EXAMPLE tablespace is adequate for the upgrade.
.... minimum required size: 69 MB
Update Parameters: [Update Oracle Database 10.2 init.ora or spfile]
WARNING: --> "shared_pool_size" needs to be increased to at least 167772160
WARNING: --> "java_pool_size" needs to be increased to at least 67108864
Components: [The following database components will be upgraded orinstalled]
[upgrade] VALID
--> Oracle Catalog Views
--> Oracle Packages and Types [upgrade] VALID
JServer JAVA Virtual Machine [upqrade] VALID
--> Oracle XDK for Java [upgrade] VALID
--> Oracle Java Packages [upgrade] VALID<br>--> Oracle Text [upgrade] VALID
--> Oracle Iext<br>
--> Oracle XML Database [upgrade] VALID<br>
--> Oracle Workspace Manager [upgrade] VALID<br>
--> Oracle Data Mining [upgrade] VALID
--> Messaging Gateway
                             [upgrade] VALID
--> OLAP Analytic Workspace [upgrade] VALID
                              [upgrade] VALID
--> OLAP Catalog
--> Oracle OLAP API
                              [upgrade] VALID
--> Oracle interMedia
                             [upgrade] VALID
--> Spatial
                             [upgrade] VALID
--> Oracle Ultra Search
                             [upqrade] VALID
--> Oracle Label Security
                              [upgrade] VALID
                              [upgrade] VALID
--> Expression Filter
                              [upgrade] VALID
--> EM Repository
--> Rule Manager
                              [upgrade] VALID
PL/SQL procedure successfully completed.
```
The following sections provide explanations of each of the sections in the Pre-Upgrade Information Tool output:

#### **Database**

This section displays global database information about the current database, such as the database name and release number prior to the database upgrade.

#### <span id="page-9-0"></span>*Tablespaces*

This section displays a list of tablespaces in the current database. For each tablespace, the tablespace name and minimum required size is displayed. In addition, a message is displayed indicating whether the tablespace is adequate for the upgrade. If the tablespace does not have enough free space, space must be added to the tablespace in the current database. Tablespace adjustments must be made before the database is upgraded.

#### *Update/Obsolete/Deprecated Parameters*

These sections display a list of initialization parameters in the parameter file of the current database that should be adjusted before the database is upgraded. The adjustments must be made to the Oracle Database 10.2 init.ora or spfile. (For instructions on how to change Oracle parameters, refer to the *How to Change Oracle Database 10g Parameters* document.)

#### *Components*

This section displays a list of database components that are upgraded or installed when the current database is upgraded.

#### **Upgrading a 10.2 Database**

After you install the patch set, you must perform the procedure below on every database associated with the upgraded Oracle home.

**Note:** If you start a database for normal operation without running the catupgrd.sql script as described below, **ORA‐01092: ORACLE instance terminated. Disconnection forced** errors will occur and the error **ORA‐39700: database must be opened with UPGRADE option** will appear in the alert log file.

#### **To upgrade a 10.2 database:**

- **1** For single‐instance installations, start the Oracle Net listener using the following command: lsnrctl start
- **2** As an Oracle user (typically oracle), use SQL\*Plus to log on to the database as the SYS user with SYSDBA privileges:

```
$ sqlplus '/as sysdba' 
SQL> SHUTDOWN IMMEDIATE
```
**3** Enter the following SQL\*Plus commands:

```
SQL> STARTUP UPGRADE 
SQL> SPOOL patch.log 
SQL>set pause off 
SQL> @?/rdbms/admin/catupgrd.sql
```
To tune in the background:

cd rdbms/admin sqlplus sys/exlibris2005 as sysdba @ catupgrd.sql >& patch.log &

SQL> SPOOL OFF

- **4** Review the patch.log file for errors and inspect the list of components that is displayed at the end of the catupgrd.sql script. This list provides the version and status of each SERVER component in the database. If necessary, rerun the catupgrd.sql script after correcting any problems.
- **5** Restart the database:

SQL> SHUTDOWN IMMEDIATE SQL> STARTUP

**6** Run the utlrp.sql script to recompile all invalid PL/SQL packages now (instead of doing so when the packages are accessed for the first time):

SQL> @?/rdbms/admin/utlrp.sql

**Note:** This step is optional, but recommended.

**7** Run the following commands to check the status of all the components after the upgrade: SQL> SELECT COMP\_NAME, VERSION, STATUS FROM SYS.DBA\_REGISTRY; The status of all the components should be VALID, indicating a successful upgrade.

Once the upgrade is finished, start up an Ex Libris application and perform sanity checks.